## **Creating a new account in GotSport and Player Registration**

- 1. From the Juneau Soccer Club Registration page, click REGISTER HERE.
	- If you're a returning JSC member, Log In into your account.
	- If this is your first time registering your child, you will need to CREATE AN ACCOUNT.

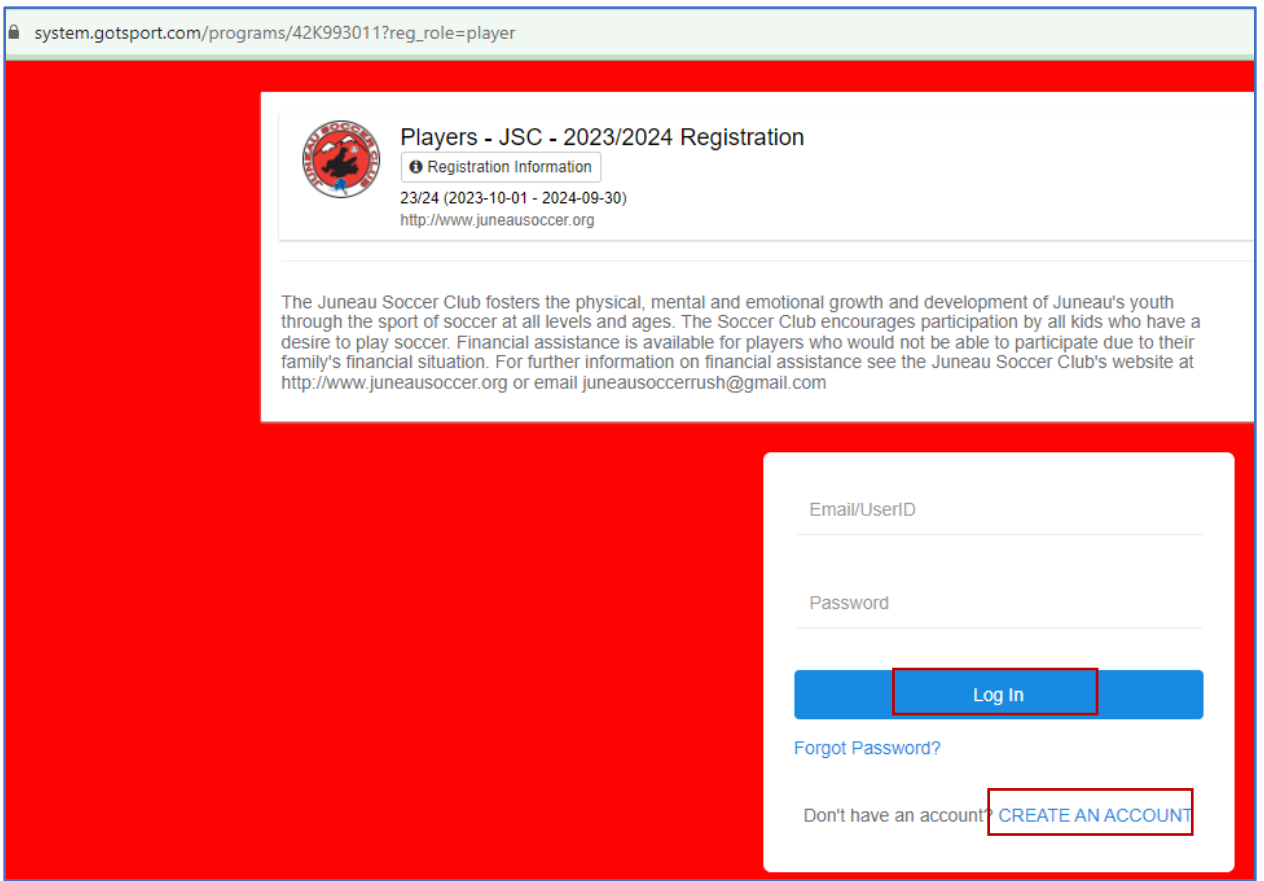

2. Complete the Registrant's Information (Player) and Your Information (Parent)

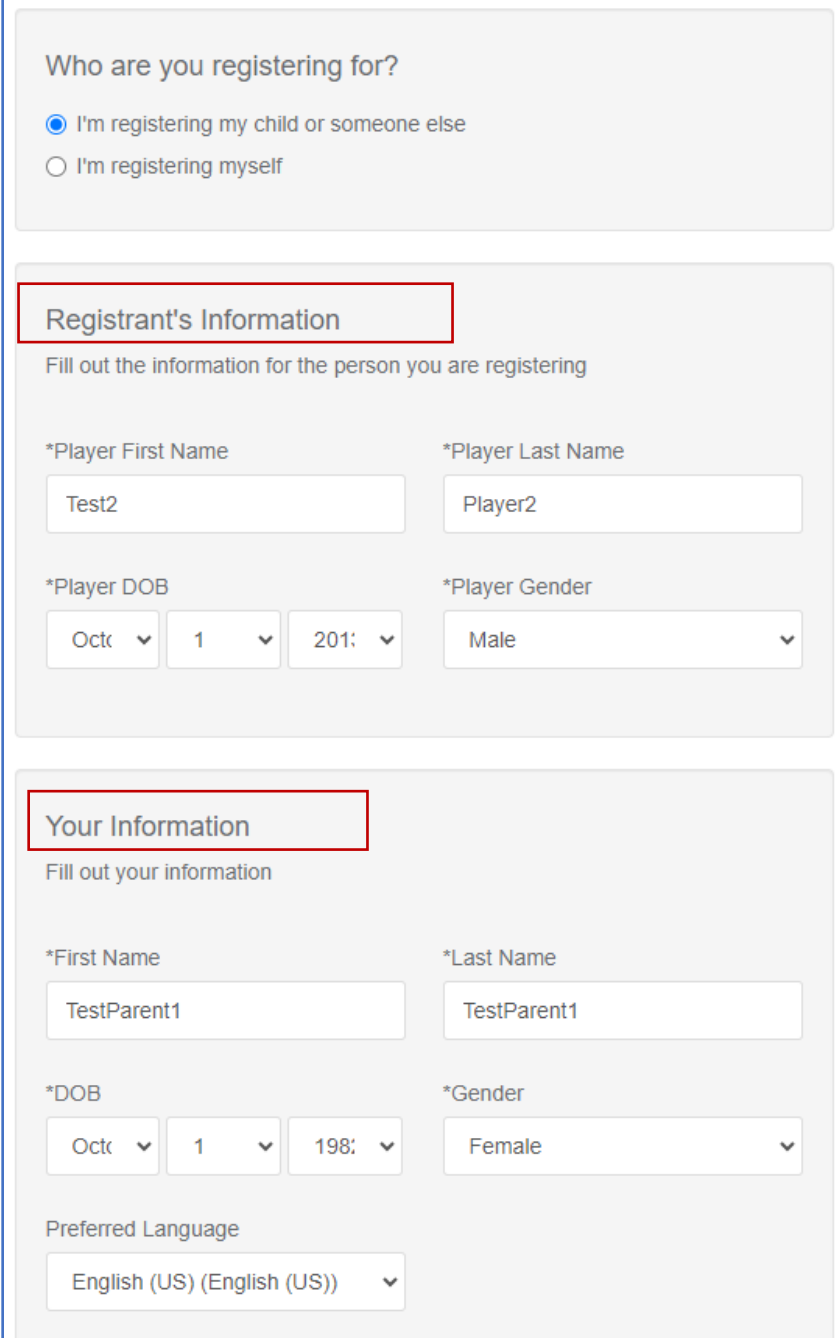

3. Create your parent GotSport Account.

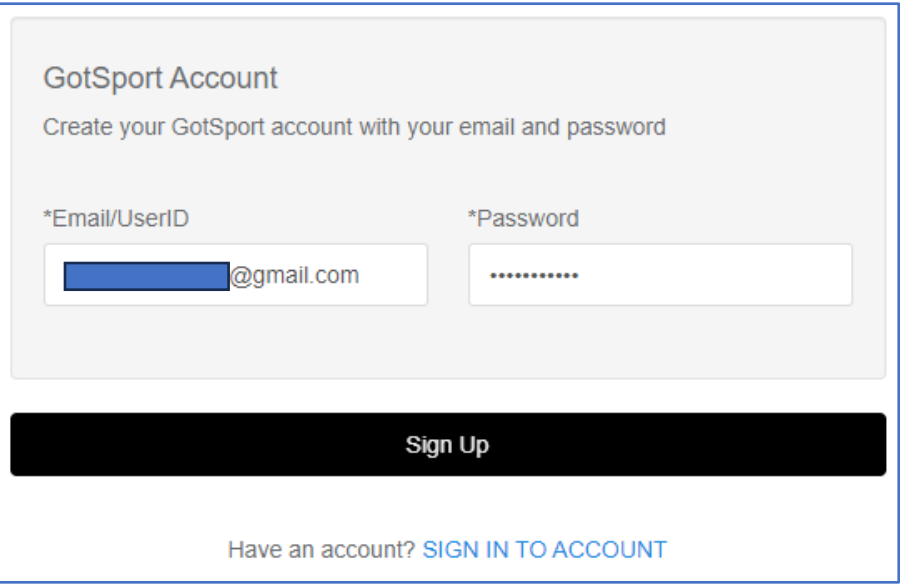

4. After creating your GotSport Account, the page will redirect to the JSC Registration as shown below and you can now register your player.

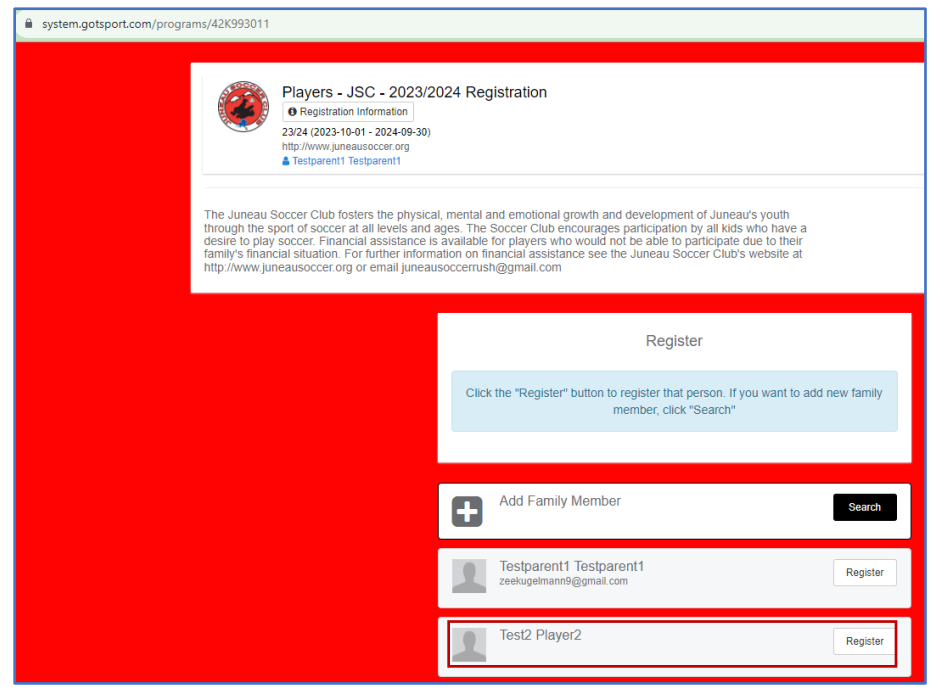

- 5. Complete your information for each tab (Profile = Player, Parents, Emergency Info, Registration, Payment).
	- Note: If you're player is in the Competitive Teams (Birth year 2014 and up), it is preferred that you upload a headshot of your player that will be used for their Player ID Card and Official Team Roster when traveling\* to competitive tournaments in-state or out-of-state.

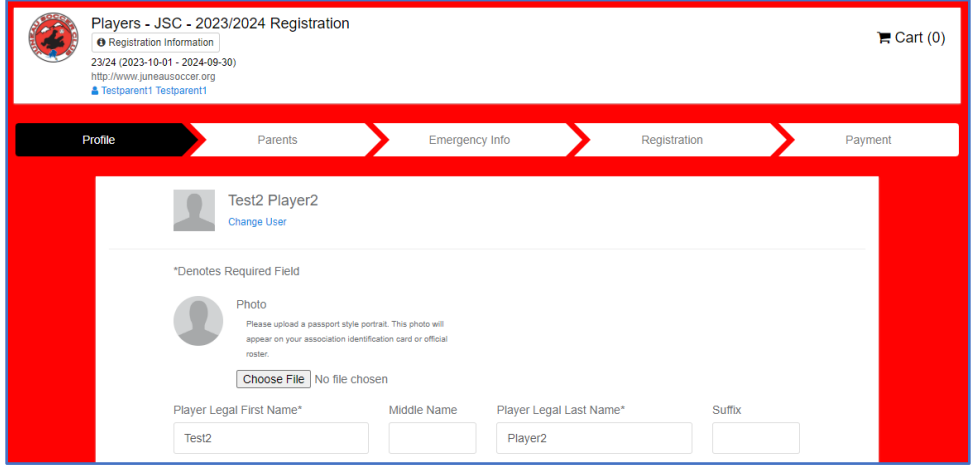

- 6. You will receive an email confirmation upon submitting your completed registration.
- 7. A week before Season starts (October 1st), you will receive an invitation to join TeamSnap; this is our communication tool regarding team practice schedules, announcements, tasks, etc.
	- Download the app on your phone or use the desktop website [https://go.teamsnap.com/login/find\\_my\\_team](https://go.teamsnap.com/login/find_my_team)

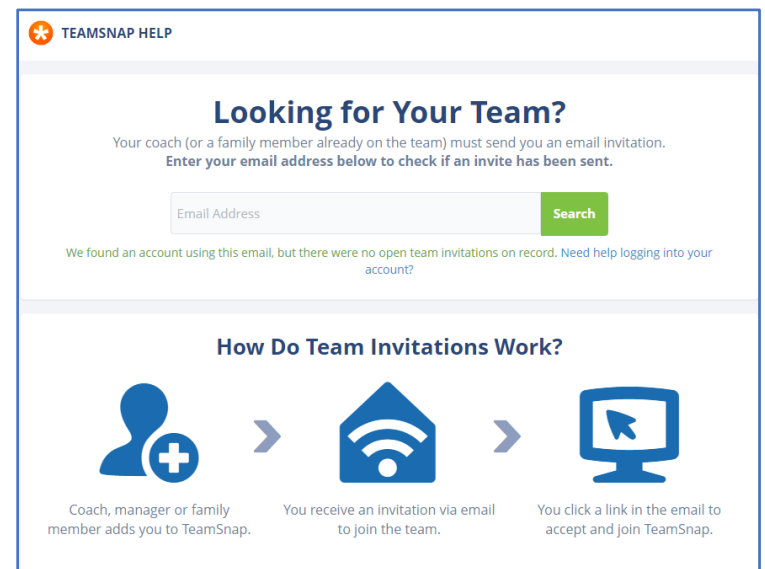